# **MPS COUNTER COP5 SUSHI Harvesting Guidelines**

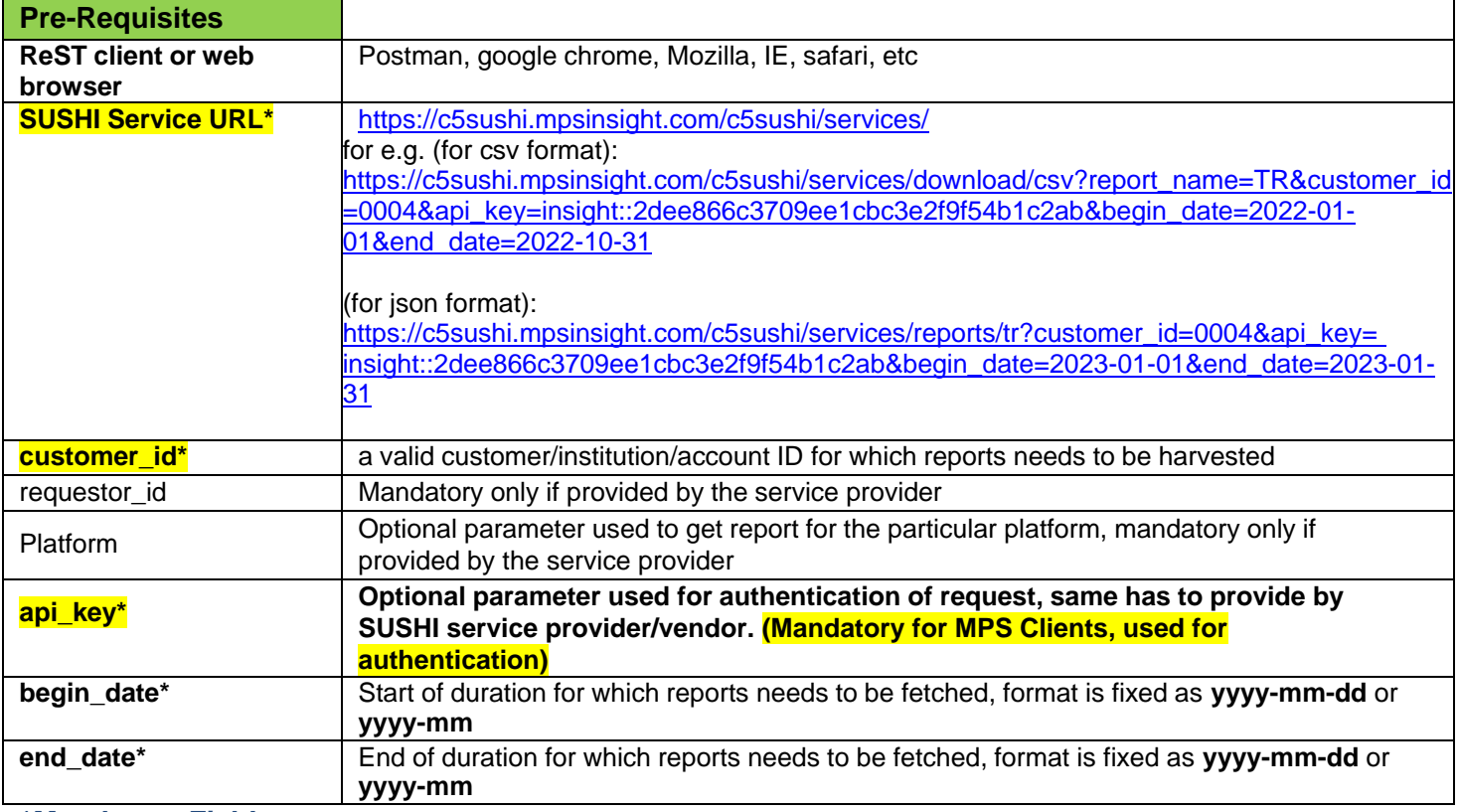

## *\*Mandatory Fields*

*Brief: COUNTER Project Team recommended 3 different methods for authenticating SUSHI services; MPS has implemented secure API Key authentication complaint mechanism for its Insight platform, hence apikey is mandatory here.*

## **Question: How to get my (Library/Consortium user) API Key for SUSHI Reports harvesting?**

**Answer:** Users can find their respective SUSHI harvesting API key in user details section along with SUSHI status (Active/Not-Active). Refer below screenshot for your reference.

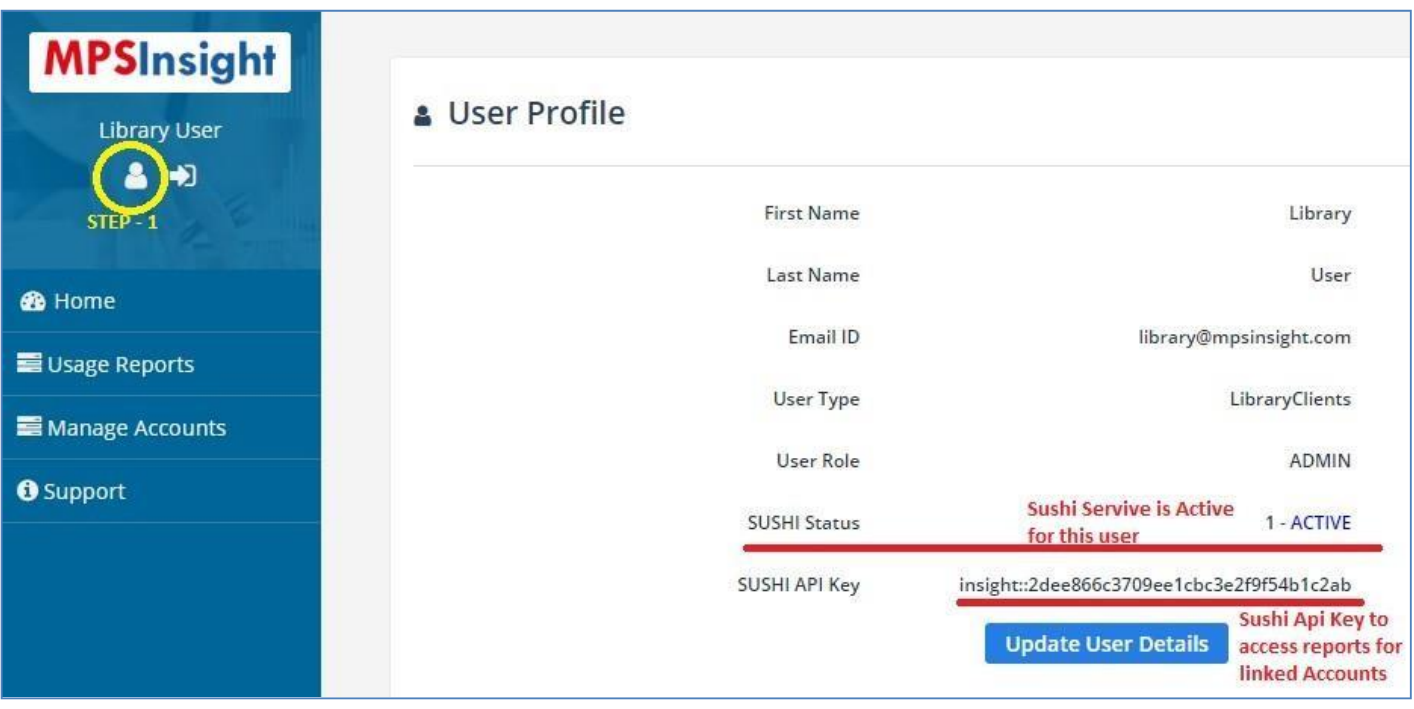

**\*\*Note:- SUSHI API key get updated when-ever user changes password on interface for security reasons.**

## **Question: How to Harvest Reports via SUSHI service?**

**Answer:** To harvest the reports via COP5 SUSHI user needs to have access to a ReST service client or any Web Browser, a working internet connection and mandatory parameters provided by the vendor. Let's consider below details for which the user wants to download the reports via COP5 SUSHI application.

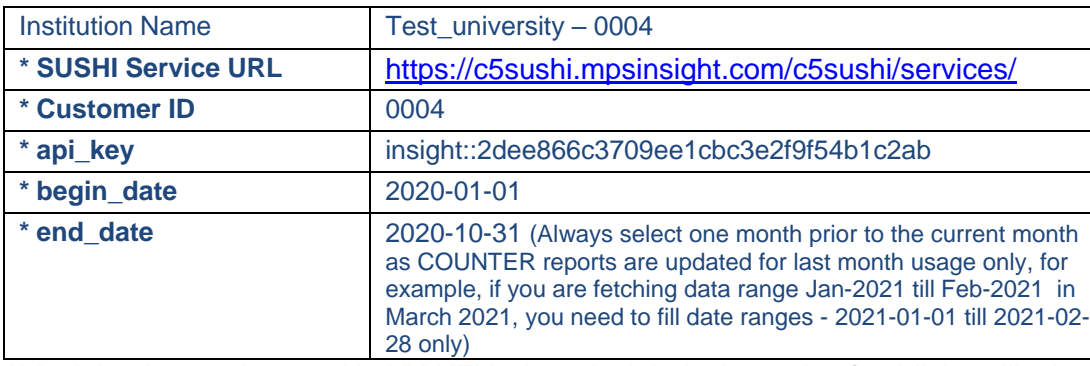

\*\* insight:: is mandatory with API KEY where insight is the code of publisher, like ieee

For fetching "**Title Master Report**" reports the URL will be "**/reports/tr**". Below is the list & url of all possible reports and statistics that can be harvested via COP5 SUSHI.

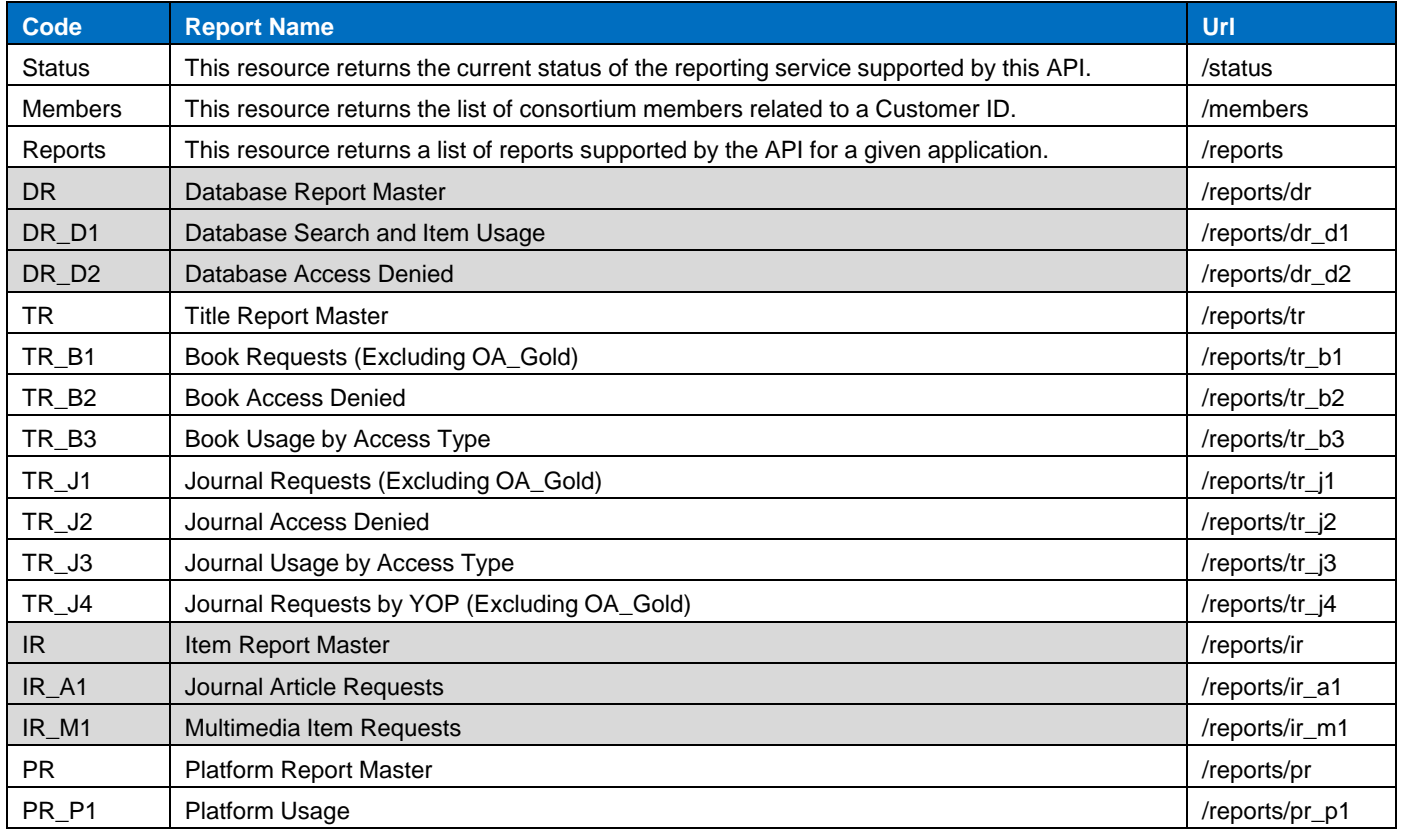

Refer the below swagger hub link for more details on COP5 SUSHI standard parameters, methods and URL. [https://app.swaggerhub.com/apis-docs/COUNTER/counter](https://app.swaggerhub.com/apis-docs/COUNTER/counter-sushi_5_0_api/1.0.0%23/)[sushi\\_5\\_0\\_api/1.0.0#/](https://app.swaggerhub.com/apis-docs/COUNTER/counter-sushi_5_0_api/1.0.0%23/)

**Considering the above parameters to harvest the TR\_J3 report the final URL for harvesting the report will be:-**

https://c5sushi.mpsinsight.com/c5sushi/services/reports/<mark>tr\_j3</mark>?customer\_id=<mark>0004</mark>&api\_key=<mark>Insight::2dee866</mark> c3709ee 1cbc3e2f9f54b1c2a&begin\_date=2020-1-01&end\_date=2020-10-31

User can copy paste the above URL by using their library specific details in any browser to access the data or can use any Rest API Client Tool for fetching the reports. Refer below screenshots from different Tools & browsers.

### **1. POSTMAN (Rest Client)**

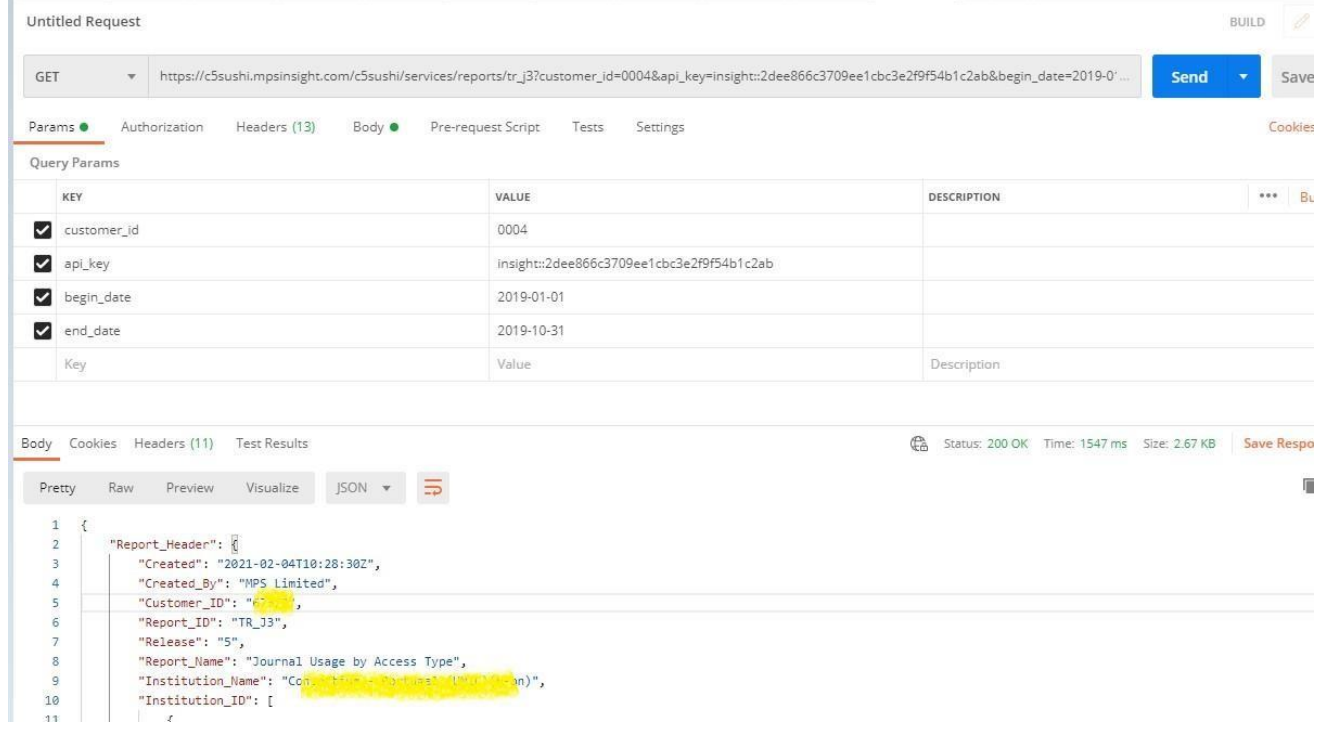

#### **2. Google Chrome Web Browser**

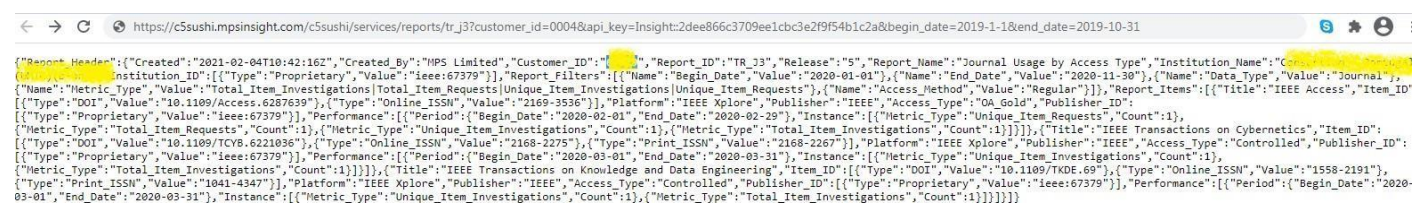

#### **3. Mozilla Firefox Web Browser**

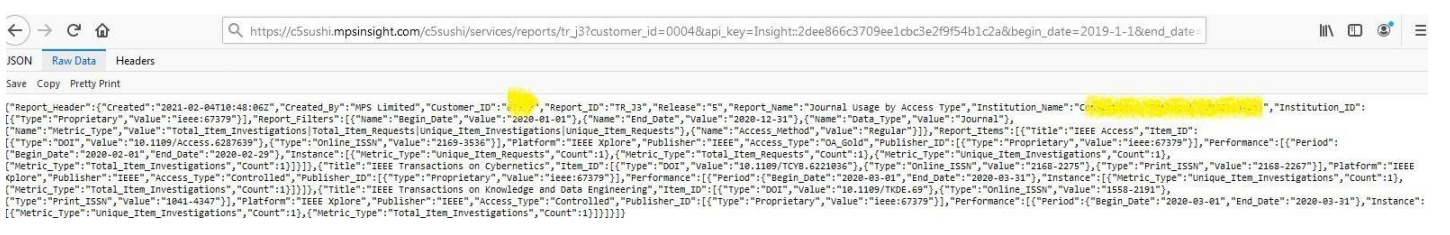